# **Examples for the Wrap Plugin**

# **Basic syntax**

An uppercase **<WRAP>** (or alternatively **<block>** or **<div>**) creates a **div** and should be used for **"big"** containers, **surrounding** paragraphs, lists, tables, etc.

```
<WRAP classes width :language>
"big" content
</WRAP>
or
<block classes width :language>
"big" content
</block>
or
<div classes width :language>
"big" content
```
 $\langle$ div $>$ 

A lowercase **<wrap>** (or alternatively **<inline>** or **<span>**) creates a **span** and should be used for **"small"** containers, **inside** paragraphs, lists, tables, etc.

```
<wrap classes width :language>"small" content</wrap>
```

```
or
<inline classes width :language>"small" content</inline>
```
or

ļ

<span classes width :language>"small" content</span>

Please note, some things **won't work with lowercase spans**:

- **alignments** (including alignments generated by changing the text direction)
- **multi-columns**
- and **widths**

if the according wrap isn't floated as well.

# **Classes and Styles**

## **Columns and Floats**

You can have columns easily by adding the class column and a width, e.g.

<WRAP column 30%>...content...</WRAP>

#### **Emulated Big Headline**

# **Different Floating Options Widths**

You can emulate a big headline with italic, bold and underlined text, e.g.

 $1/***$  Emulated Big Headline\_\_\*\*//

#### *Emulated Small Headline*

A smaller headline uses no underlining, e.g.

//\*\*Emulated Small Headline\*\*//

If you need text that is bold and italic, simply use it the other way around:

\*\*//No Headline//\*\*

the class column, but for only for columns, but for any other classes, like [boxes and](#page--1-0) [notes](#page--1-0) as well) you can have several kinds of "floats":

> **column** is the same as left in LTR languages and the same as right in RTL languages

- **left** will let you float your wrap on the left
- **right** will let the wrap float right
- **center** will position the wrap in the horizontal center of the page

Normally you would only need You can set any valid widths more sophisticated uses (not em, ex, pt, pc, cm, mm, **classes,** (but only on divs): %, px, in, but most of the time you'd **you** only want either **using any of the float might**

**After**

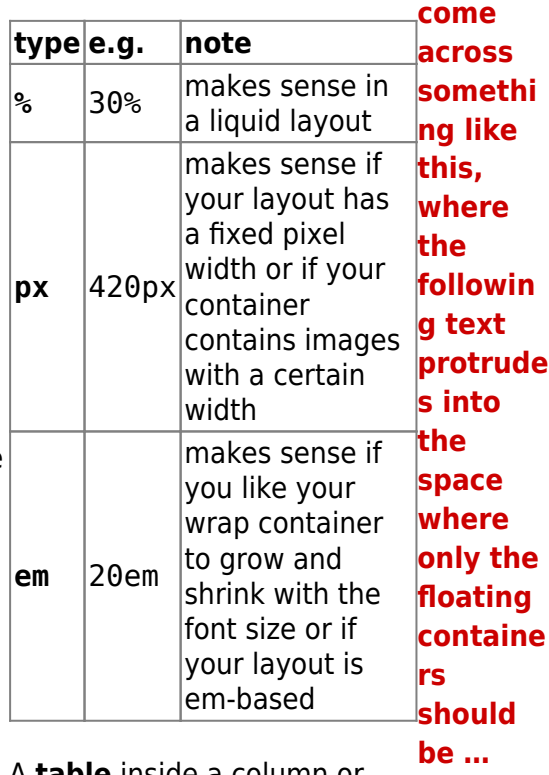

A **table** inside a column or box will always be **100% wide**. This makes positioning and sizing tables possible.

… to prevent that, you should simply add

<WRAP clear></WRAP>

after your last column.

You **can** use the same options with spans (as each element that floats is automatically a block level

element), but it probably doesn't make too much sense. Widths on spans normally do not work (by design), but can make sense, when it is floating.

 Attention: Widths can cause problems and will often look different and break in some browsers. If you're not a web developer, you might not understand any problems regarding the [box model](http://en.wikipedia.org/wiki/Internet_Explorer_box_model_bug). Just try to test your columns in all major browsers and make your widths smaller than you initially think they should be.

All of those options will also work in the [boxes and notes](#page--1-0) wraps (see below).

#### **Multi-columns**

For modern browsers (Firefox, Chrome and Safari) you can use multi-columns. Just use **col2** for 2 columns, **col3** for 3 columns, **col4** for 4 columns and **col5** for 5 columns.

Note: Multi-columns don't make sense for spans.

# **Alignments**

You can use these different text alignments:

- leftalign
- rightalign
- centeralign
- justify

Center aligned text …

… and right aligned.

```
<WRAP centeralign>
Center aligned text ...
</WRAP>
```
<WRAP rightalign> ... and right aligned.  $<$ /WRAP $>$ 

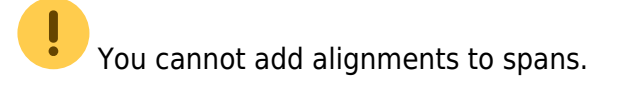

# **Boxes and Notes**

**round box 570px center**

- box creates a box around the container and uses the colours from the template's style.ini as default colours (\_\_background\_alt\_\_ and  $_t$  text  $)$
- any of the classes info, tip, important, alert, help, download, todo will add a special note container with a corresponding icon
- the classes danger, warning, caution, notice, safety use safety colours (and no icons)
- round can be added to anything with a background colour or a border and will only work in modern browsers (no Internet Explorer)

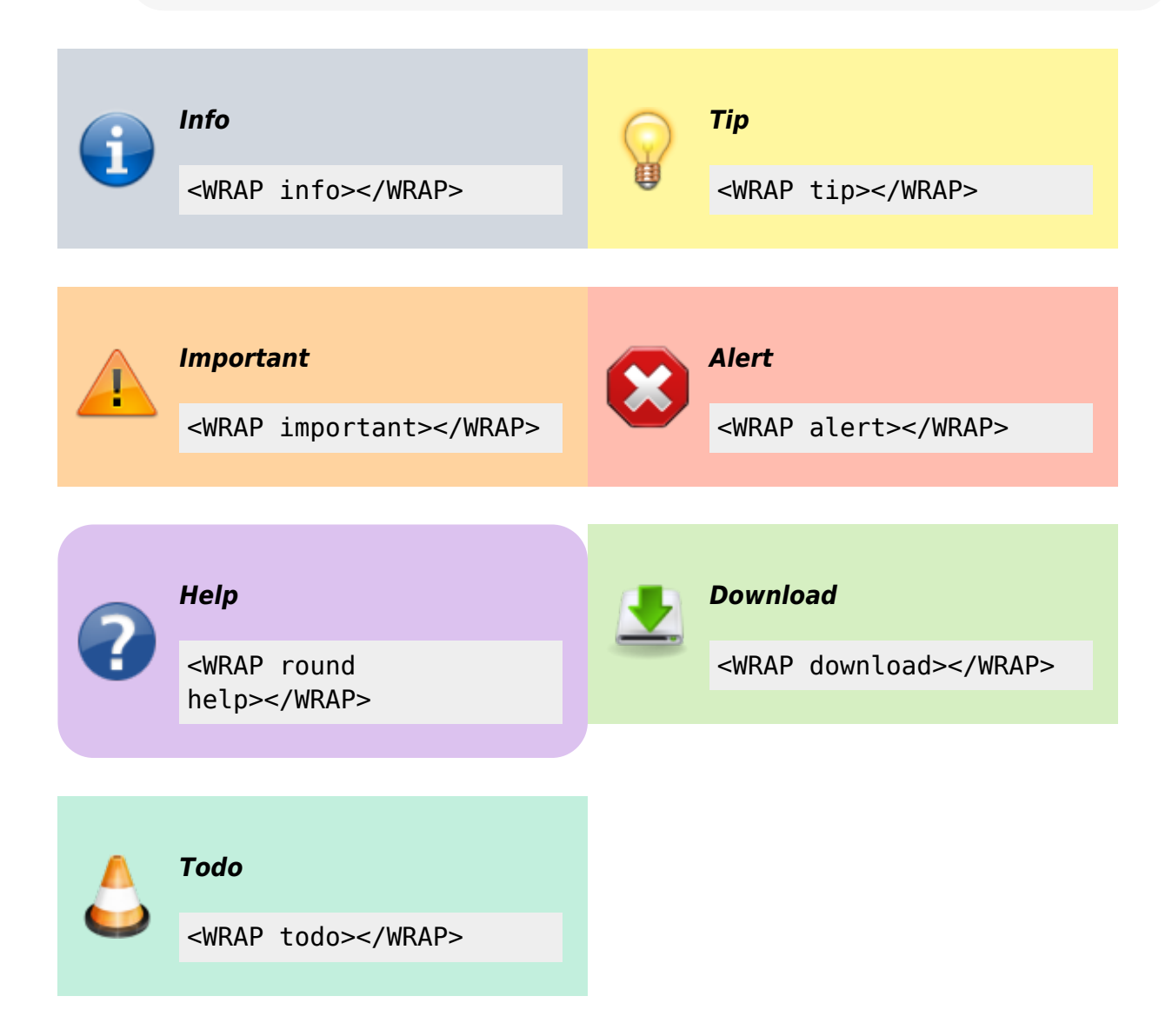

### **Safety Notes:**

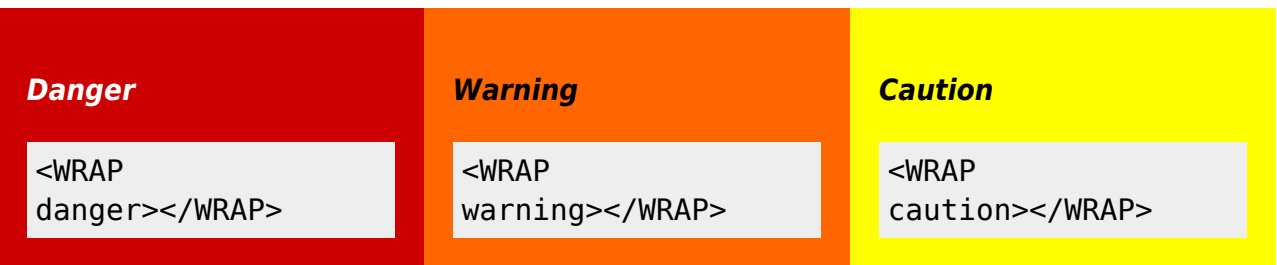

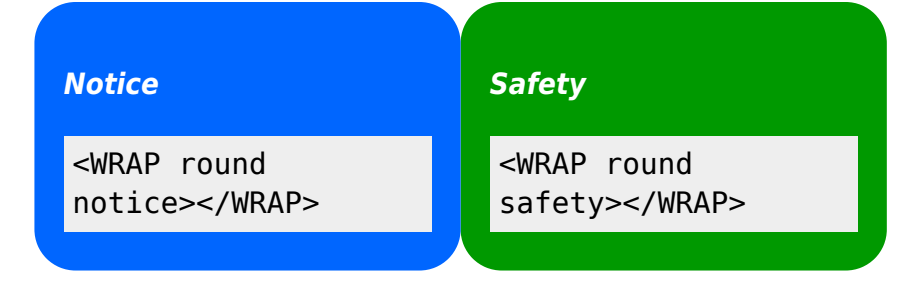

You can use notes and boxes also inside text with spans like this: info, help, alert, *important*, tip, download, todo and round box and danger, warning, caution, notice, safety.

<wrap info>info</wrap>, <wrap help>help</wrap>, ...

### **Marks**

You can mark text as highlighted, less significant and **especially emphasised**.

You can mark text as <wrap hi>highlighted</wrap>, <wrap lo>less significant</wrap> and <wrap em>especially emphasised</wrap>.

This might look ugly in some templates and should be adjusted accordingly.

# **Miscellaneous**

#### **Indent**

This text will appear indented.

<wrap indent>This text will appear indented.</wrap>

#### **Outdent**

This text will appear "outdented".

<wrap outdent>This text will appear "outdented".</wrap>

#### **Prewrap**

```
Inside this code block the
words will wrap to a new
line although they are all
in one line.
```

```
<WRAP prewrap 250px>
scode></code>
Inside this code block the words will wrap to a new line although they are
all in one line.
</code></WRAP>
```
## **Spoiler**

Here follows a spoiler:

Here follows a spoiler: <wrap spoiler>Darth Vader is Luke's father.</wrap>

Just select the text in the spoiler box to be able to read its content.

## **Hide**

The following text is hidden:

The following text is hidden: <wrap hide>John, please revise that sentence.</wrap>

 Warning: The text will still appear in the source code, in non-modern browsers and is searchable. Do not hide any security risky secrets with it!

# **Pagebreak**

The following will add a pagebreak:

The following will add a pagebreak: <WRAP pagebreak></WRAP>

This has no effect on the browser screen. A [pagebreak](http://reference.sitepoint.com/css/page-break-after) will force a new page in printouts.

#### **Nopagebreak**

The following will try to avoid a pagebreak:

much content, belonging together (like a long table)

The following will try to avoid a pagebreak: <WRAP nopagebreak>much content, belonging together (like a long table)</WRAP>

This also has no effect on the browser screen. It will try to [avoid a page break](http://reference.sitepoint.com/css/page-break-inside) in printouts.

#### **Noprint**

<wrap noprint>This text appears on the screen, but not in print.</wrap>

#### **Onlyprint**

This text does not appear on the screen, but only in print.

```
<wrap onlyprint>This text does not appear on the screen, but only in
print.</wrap>
```
# **Combining and Nesting**

You can combine and nest all classes and types of boxes, e.g.

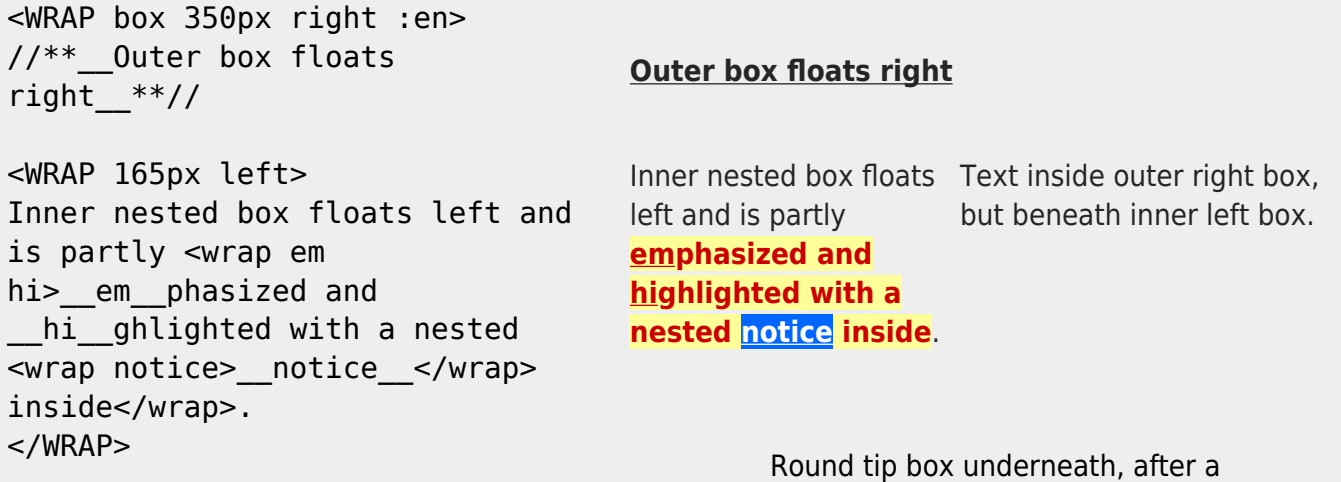

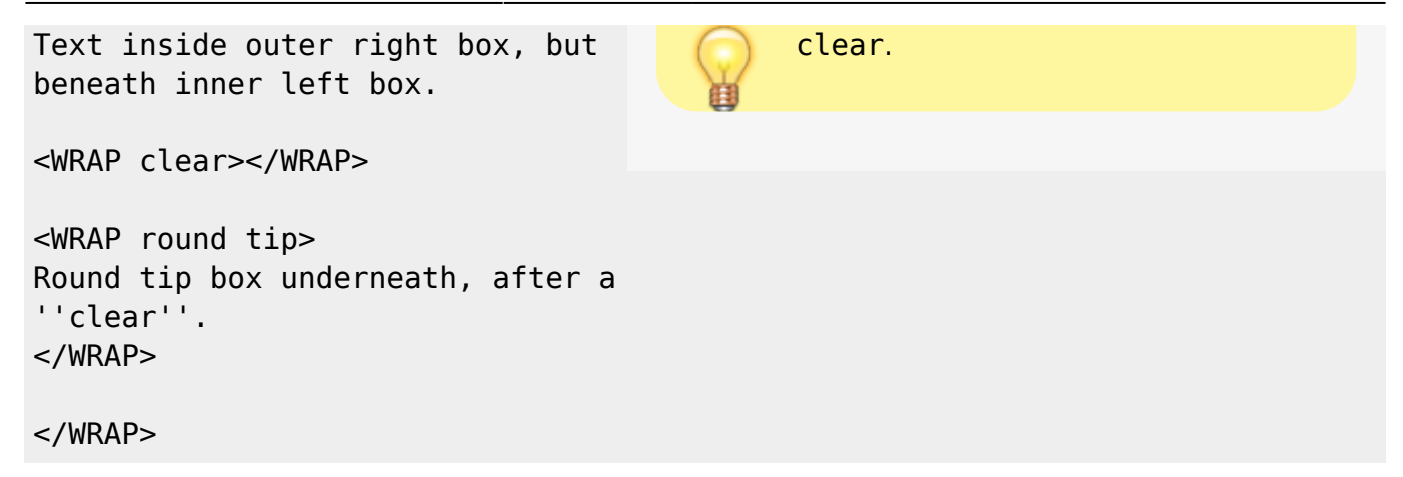

# **Language and Text Direction**

You can change the language and the reading direction of a wrap container by simply adding a colon followed by the language code, like this:

```
<WRAP :he>
עברית זה.>)) wrap :en>This means "This is Hebrew.", at least according to
[[http://translate.google.com/|Google Translate]].</wrap>))
</WRAP>
```
 $\mathfrak{a}$  זה עברית. $\mathfrak{p}$ 

The text direction (rtl, right to left or ltr, left to right) will get inserted automatically and is solely dependent on the language. The list of currently supported languages is taken from: [http://meta.wikimedia.org/wiki/Template:List\\_of\\_language\\_names\\_ordered\\_by\\_code](http://meta.wikimedia.org/wiki/Template:List_of_language_names_ordered_by_code) (If you specify a language not listed there, it simply won't do anything.)

[1\)](#page--1-0)

This means "This is Hebrew.", at least according to [Google Translate.](http://translate.google.com/)

From: <https://elektroniq.iqo.uni-hannover.de/>- **ElektronIQ**

Permanent link: **[https://elektroniq.iqo.uni-hannover.de/doku.php?id=wiki:wrap\\_example](https://elektroniq.iqo.uni-hannover.de/doku.php?id=wiki:wrap_example)**

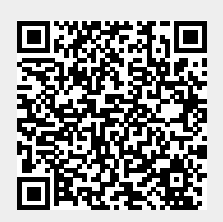

Last update: **2013/03/05 21:18**